### Q 隠線処理が選択できない

# A1 [確認モード]をオフにします

# A2 [クリップ外の一時表示]をオフにします

[表示]タブ-[自動隠線][手動処理]が選択できない(グレーアウトしている)場合は、[確認モード]または[クリップ外の一時 表示]がオンの状態です。オフにすることで選択可能になります。

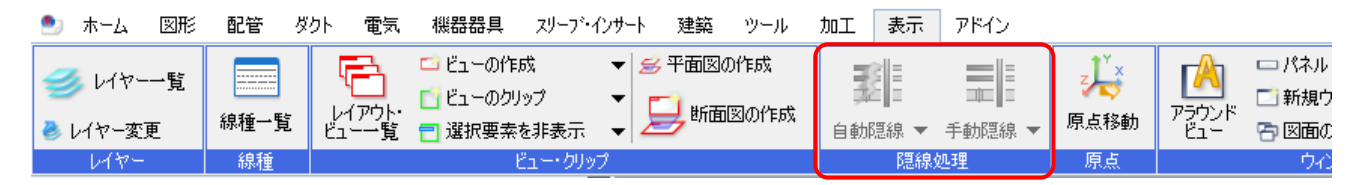

#### ▼A1 [確認モード]をオフにします

画面右下の[確認モード]をクリックし、[確認モードの終了]をクリックします。

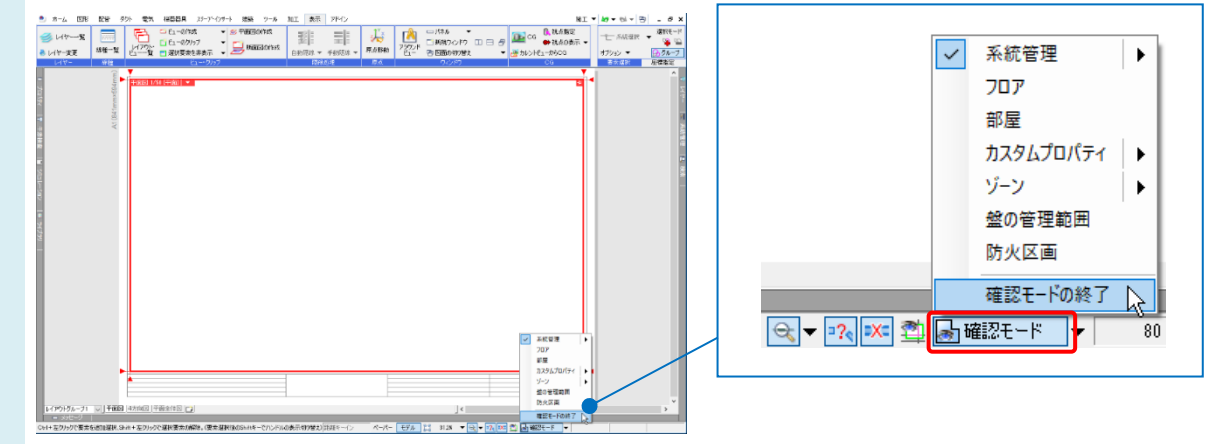

#### ▼A2 [クリップ外の一時表示]をオフにします

ビュー名横の[▼]より[クリップ]-[クリップ外の一時表示]、または画面右下の[クリップ外の一時表示]をクリックしま す。

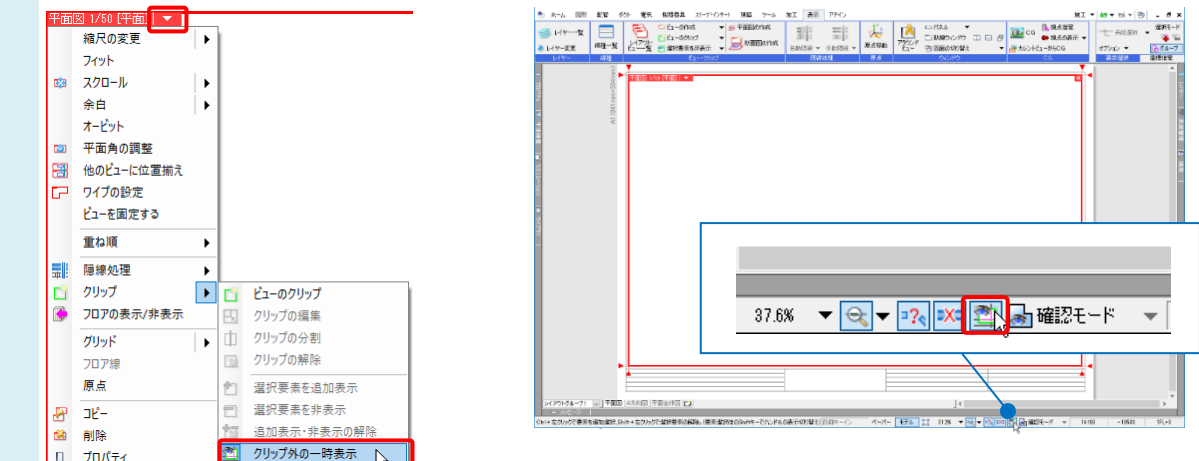